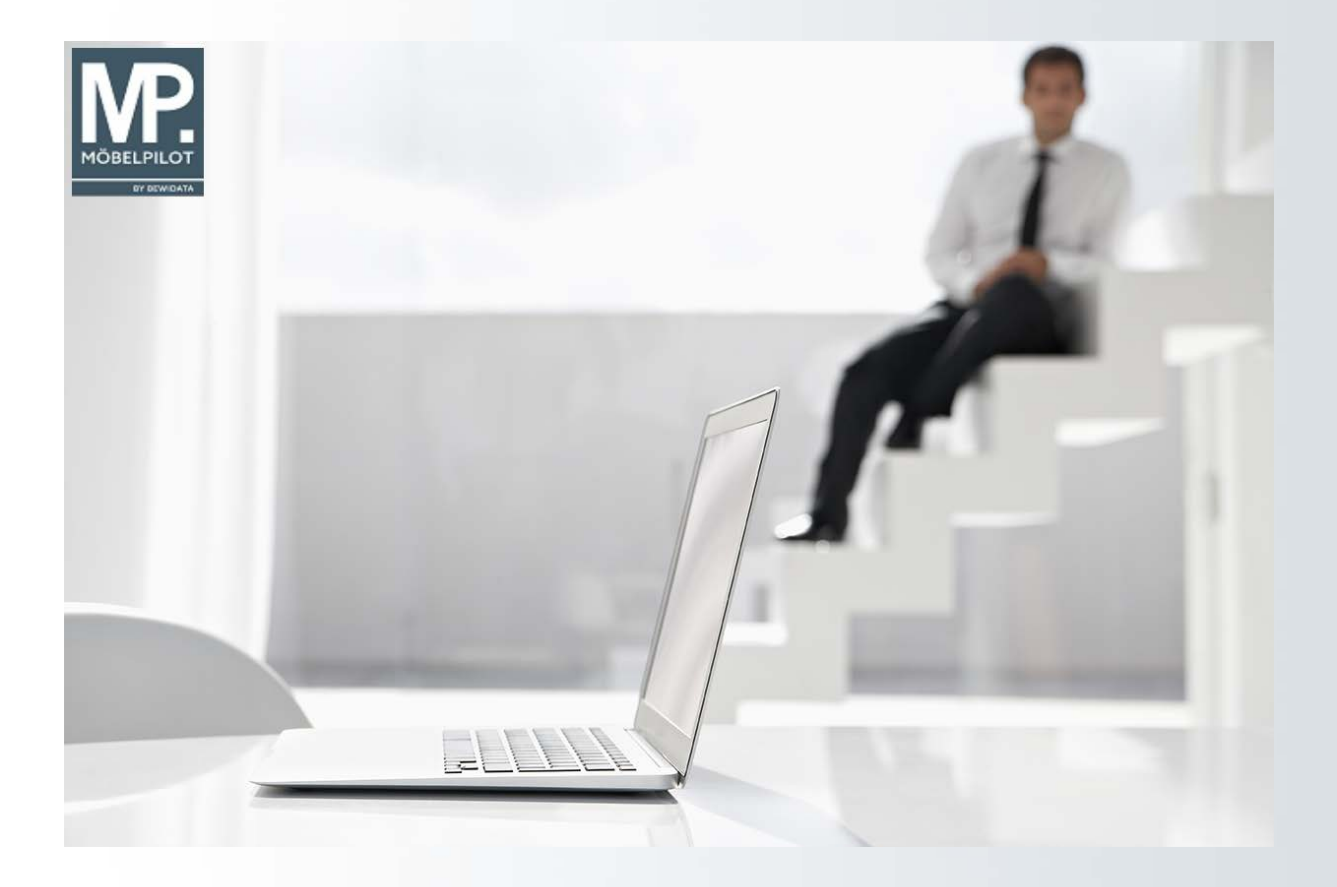

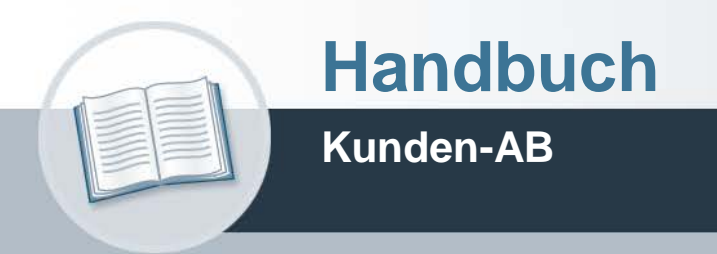

## **Urheberrecht und Haftung**

Dieses Handbuch enthält urheberrechtlich geschützte Informationen. Ohne ausdrückliche schriftliche Genehmigung der Bewidata Unternehmensberatung und EDV-Service GmbH, Erthalstraße 1, 55118 Mainz ist es nicht gestattet, das gesamte Handbuch oder Texte daraus zu reproduzieren, zu speichern oder in irgendeiner Form zu übertragen, zu vervielfältigen oder zu verbreiten.

Die Firma Bewidata Unternehmensberatung und EDV-Service GmbH übernimmt für den Inhalt dieses Handbuches und damit im Zusammenhang stehende geschäftliche Vorgänge keinerlei Garantie. Das gilt auch für hierin enthaltene Fehler und möglicherweise dadurch entstehende Fehlfunktionen in der Arbeit mit den hier beschriebenen Programmen. Die Bewidata GmbH behält sich vor, ohne vorherige Ankündigung dieses Handbuch von Zeit zu Zeit auf den neuesten Stand zu bringen. Änderungen der Bildschirmmasken behalten wir uns ebenfalls vor.

**Hinweis**: Alle in diesem Handbuch abgebildeten Screenshots wurden mit dem Microsoft Internet Explorer erstellt. Abweichungen bei anderen Browsern behalten wir uns vor.

## **Impressum**

bewidata unternehmensberatung und edv-service gmbh erthalstraße 1 55118 mainz

Telefon 06131 63920 Telefax 06131 639266

Geschäftsführer: Hans-Jürgen Röhrig - Handelsregister Mainz HRB 4285

### **Ansprechpartner bei EDV-Fragen**

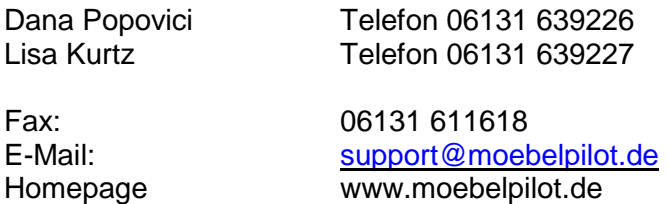

### **Hotline Zeiten**

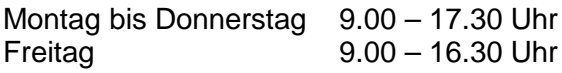

# **Inhaltsverzeichnis**

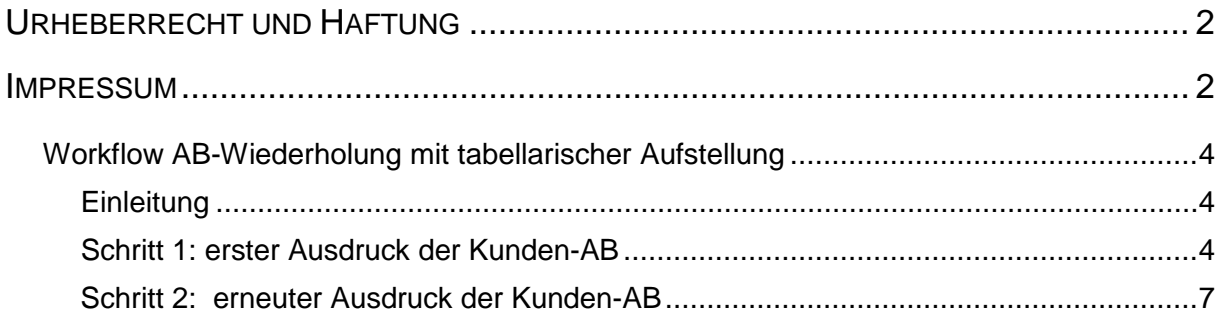

### **Workflow AB-Wiederholung mit tabellarischer Aufstellung**

Das Dokument beschreibt die Vorgehensweise, um bei einem nochmaligen Ausdruck der Kunden-AB auch die tabellarische Auftragsinformation erneut mit auszudrucken.

### **Einleitung**

In den Belegdruckparametern wird unter anderem festgelegt, ob beim Ausdruck einer Kundenauftragsbestätigung, die tabellarischen Auftragsinformationen ausgedruckt werden sollen.

Diese Informationen sind in der Regel Bestandteil des Datensatzes der durch das jeweilige Küchenplanungsprogramm MÖBELPILOT zur Verfügung gestellt wird.

In Absprache mit den Pilot-Anwendern haben wir vor langer Zeit festgelegt, dass nach dem Ausdruck einer Kunden-AB in jeder Position automatisch ein Merker gesetzt wird, der beim nochmaligen Ausdruck der AB den erneuten Ausdruck der tabellarischen Auftragsinformationen unterbindet.

Für den Fall, dass man diese Informationen doch noch einmal drucken möchte, zeigen wir Ihnen in dieser Dokumentation einen einfachen Workaround zur Lösung der Anforderung.

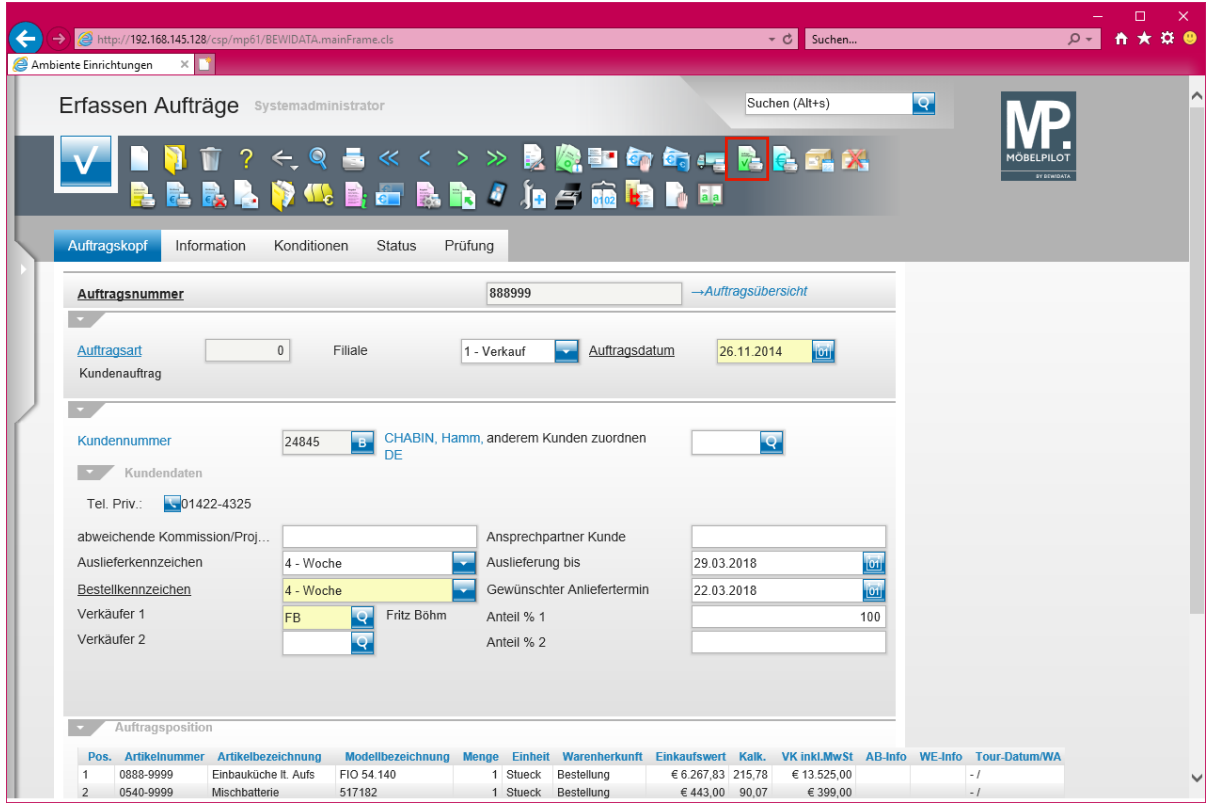

### **Schritt 1: erster Ausdruck der Kunden-AB**

Klicken Sie auf den Hyperlink **Kundenauftragsbestätigung drucken**.

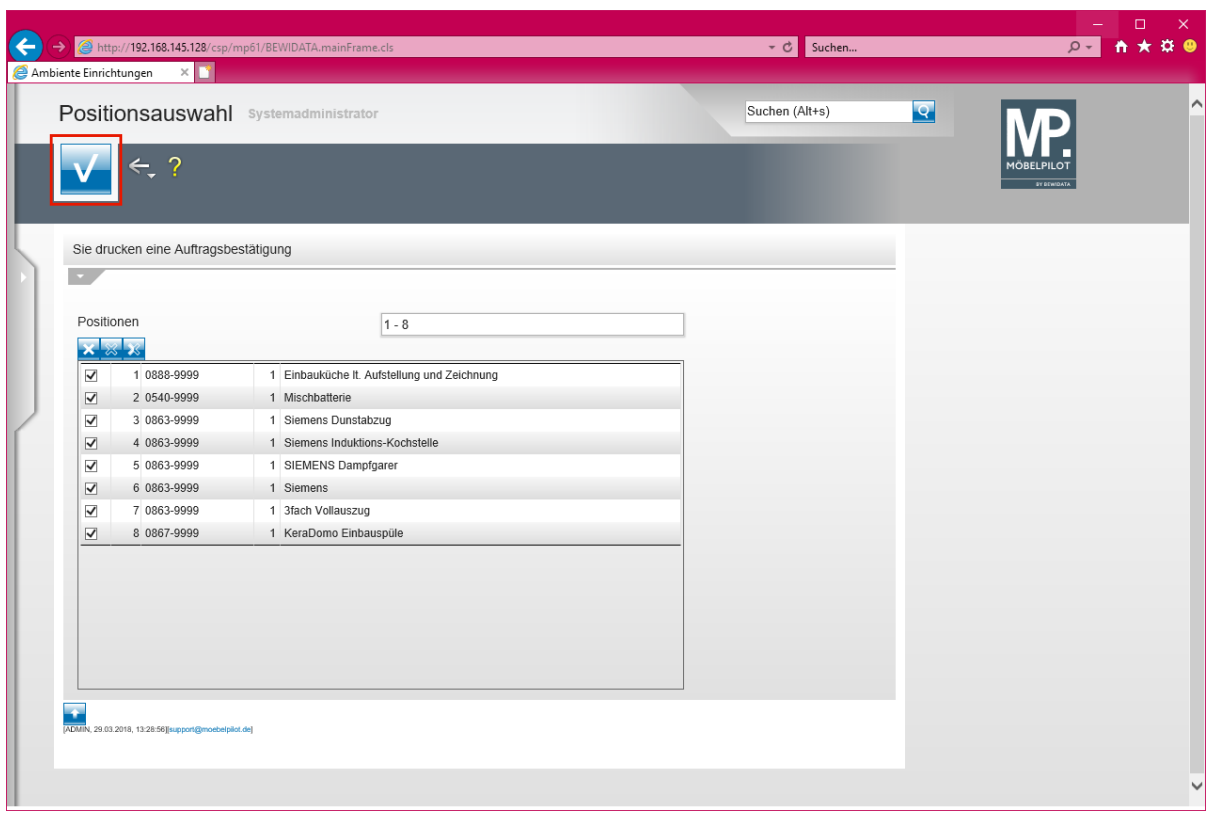

Klicken Sie auf die Schaltfläche **Speichern (F12 oder Strg+S)**.

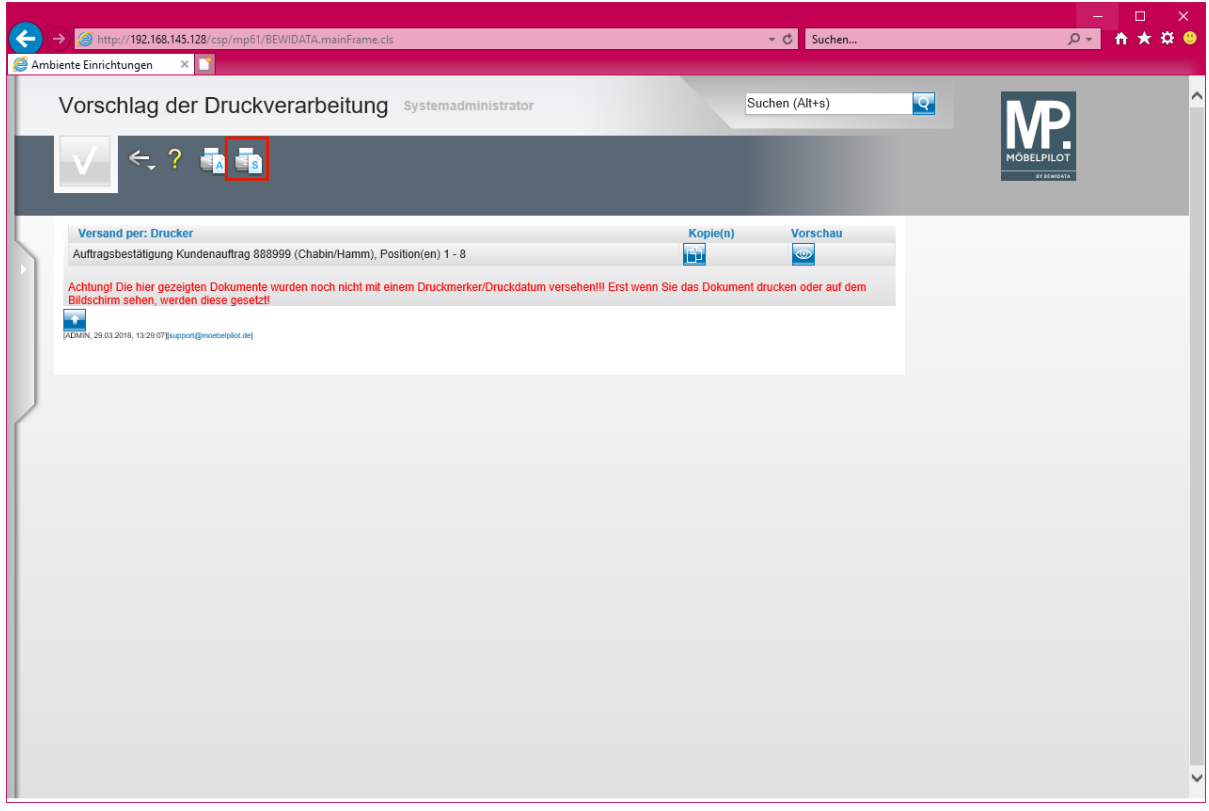

Klicken Sie auf den Hyperlink **Alles wie vorgeschlagen verarbeiten; Original und Kopien sortiert drucken**.

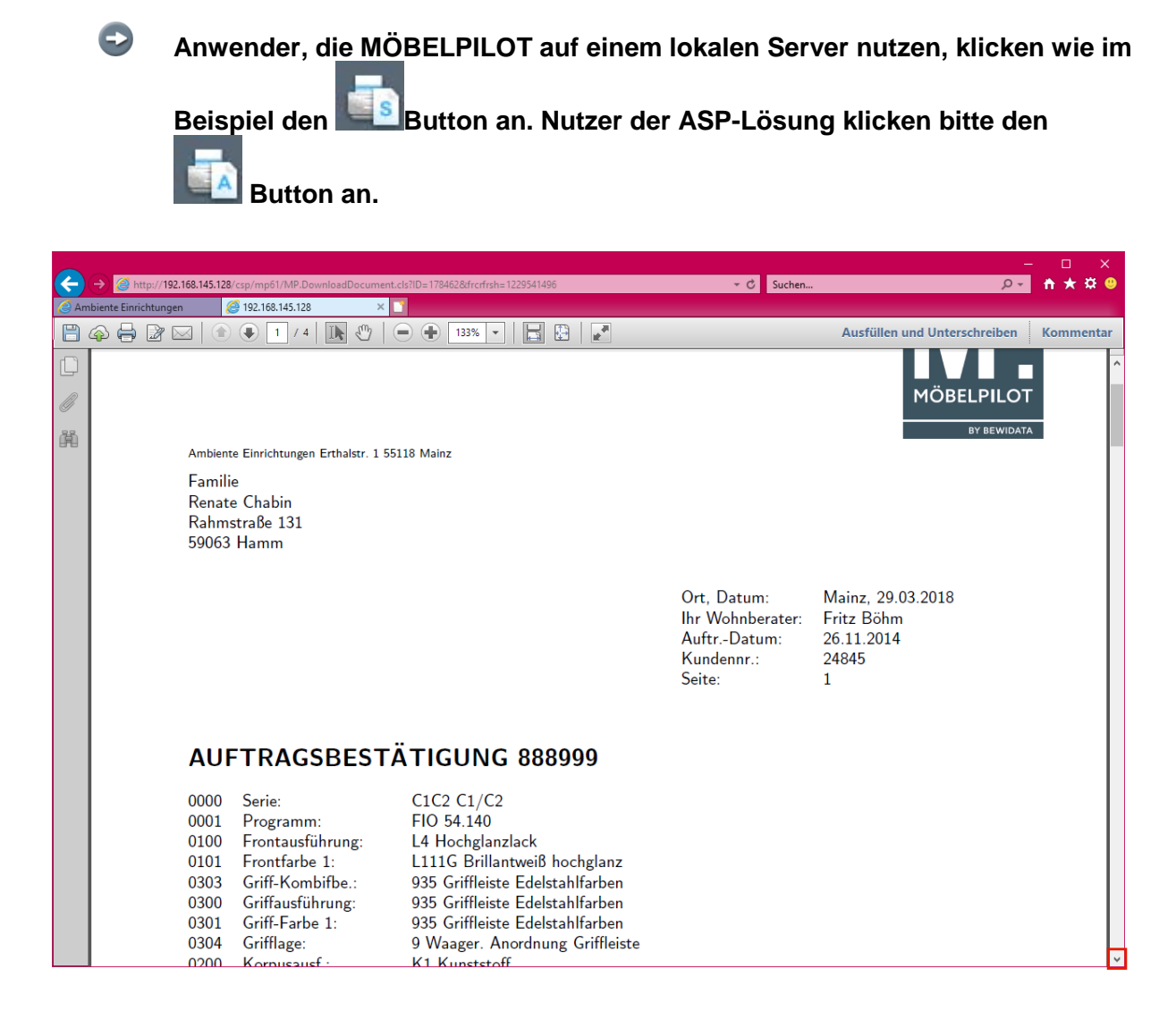

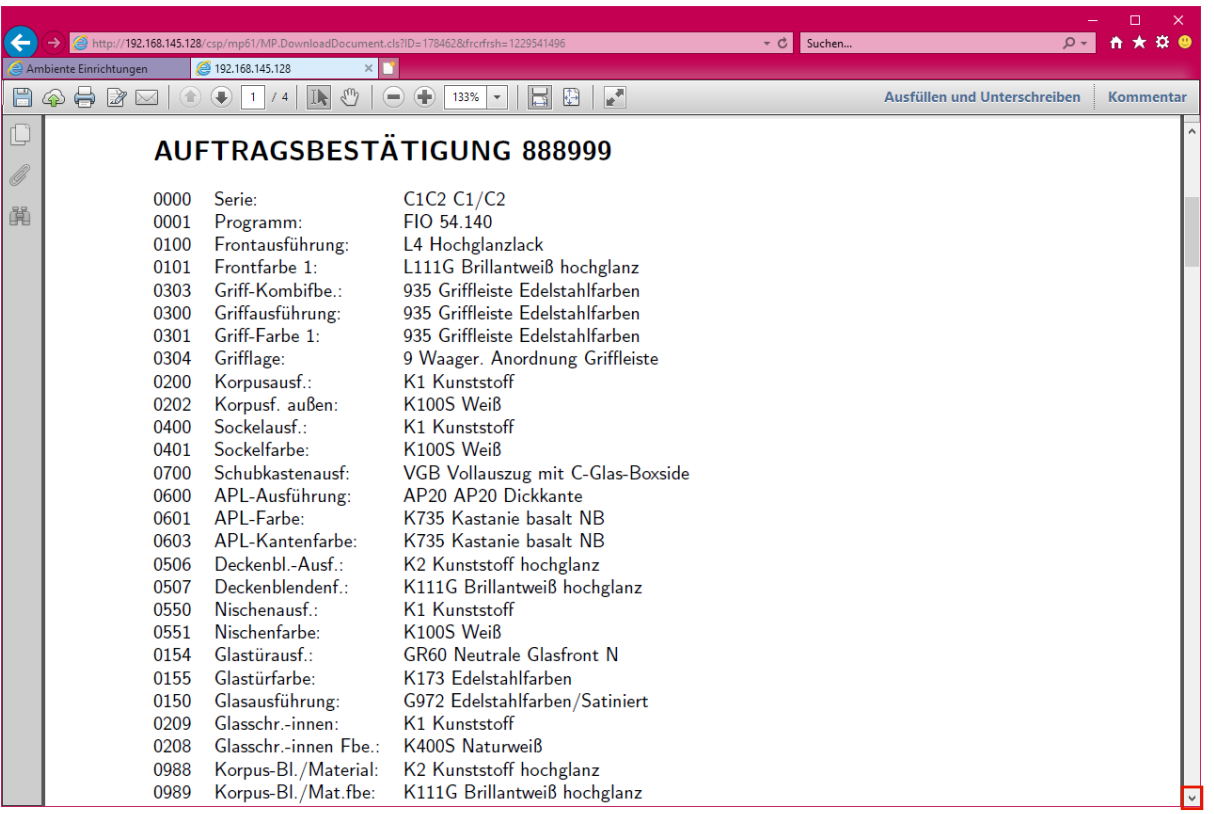

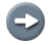

**Beispiele: tabellarische Auftragsinformationen**

**Schritt 2: erneuter Ausdruck der Kunden-AB**

| http://192.168.145.128/csp/mp61/BEWIDATA.mainFrame.cls                          |                                                                                                    | - C<br>Suchen                                                                                       | $\Box$<br>$\times$<br>$\alpha$ $\alpha$<br>$\Omega$ + |
|---------------------------------------------------------------------------------|----------------------------------------------------------------------------------------------------|----------------------------------------------------------------------------------------------------|-------------------------------------------------------|
| Ambiente Einrichtungen<br>$\times$                                              |                                                                                                    |                                                                                                    |                                                       |
| Erfassen Aufträge Systemadministrator                                           |                                                                                                    | Suchen (Alt+s)                                                                                      | ∧<br>$\overline{\mathsf{Q}}$                          |
|                                                                                 | <mark>すす?そのる≪&lt;&gt;≫良健和命術に<mark>民</mark>民民的<br/><mark>民民民</mark>党代目に民主(カダ商用民国</mark>             |                                                                                                    | ÖBEL PIL C                                            |
| Information<br>Konditionen<br>Auftragskopf                                      | Prüfung<br><b>Status</b>                                                                           |                                                                                                    |                                                       |
| Auftragsnummer                                                                  | 888999                                                                                             | $\rightarrow$ Auftragsübersicht                                                                     |                                                       |
| $\mathbb O$<br>Filiale.<br>Auftragsart<br>Kundenauftrag                         | Auftragsdatum<br>1 - Verkauf                                                                       | <b>IGH</b><br>26.11.2014                                                                            |                                                       |
| 24845<br>Kundennummer                                                           | CHABIN, Hamm, anderem Kunden zuordnen<br>-8                                                        | $\overline{\mathsf{P}}$                                                                             |                                                       |
| Kundendaten                                                                     | DE                                                                                                 |                                                                                                    |                                                       |
| $-01422 - 4325$<br>Tel. Priv.:                                                  |                                                                                                    |                                                                                                    |                                                       |
| abweichende Kommission/Proj                                                     | Ansprechpartner Kunde                                                                              |                                                                                                    |                                                       |
| Auslieferkennzeichen<br>4 - Woche                                               | Auslieferung bis                                                                                   | $\overline{\omega}$<br>29.03.2018                                                                   |                                                       |
| Bestellkennzeichen<br>4 - Woche                                                 | Gewünschter Anliefertermin                                                                         | ū<br>22.03.2018                                                                                     |                                                       |
| Verkäufer 1<br><b>FB</b>                                                        | Fritz Böhm<br>$\overline{Q}$<br>Anteil % 1                                                         | 100                                                                                                 |                                                       |
| Verkäufer 2                                                                     | $\overline{\mathsf{Q}}$<br>Anteil % 2                                                              |                                                                                                    |                                                       |
|                                                                                 |                                                                                                    |                                                                                                    |                                                       |
|                                                                                 |                                                                                                    |                                                                                                    |                                                       |
| Auftragsposition                                                                |                                                                                                    |                                                                                                    |                                                       |
| Pos. Artikelnummer Artikelbezeichnung<br>0888-9999<br>Einbauküche It. Aufs<br>1 | <b>Modellbezeichnung</b><br><b>Menge</b><br><b>Einheit</b><br>FIO 54.140<br>1 Stueck<br>Bestellung | Warenherkunft Einkaufswert Kalk.<br><b>VK inkl.MwSt AB-Info</b><br>€ 13.525,00<br>€ 6.267.83 215.78 | <b>WE-Info</b><br><b>Tour-Datum/WA</b><br>$-1$        |
| 0540-9999<br>$\overline{2}$<br>Mischbatterie                                    | 517182<br>1 Stueck<br>Bestellung                                                                   | €443,00 90,07<br>€ 399,00                                                                           | $-1$                                                  |

**Will man nun die AB erneut drucken, weil beispielsweise in einer Position eine Änderung vorgenommen wurde, so erfolgt der Ausdruck der AB ohne die tabellarischen Auftragsinformationen. Grund hierfür ist, dass beim ersten Ausdruck durch das Pro-**  $\overline{\mathbf{1}}$ 

**gramm in jeder Position ein entsprechender Merker gesetzt wurde. Mit Hilfe der nachstehend beschriebenen Vorgehensweise können Sie die Darstellung der tabellarischen Auftragsinformationen jedoch erzwingen.**

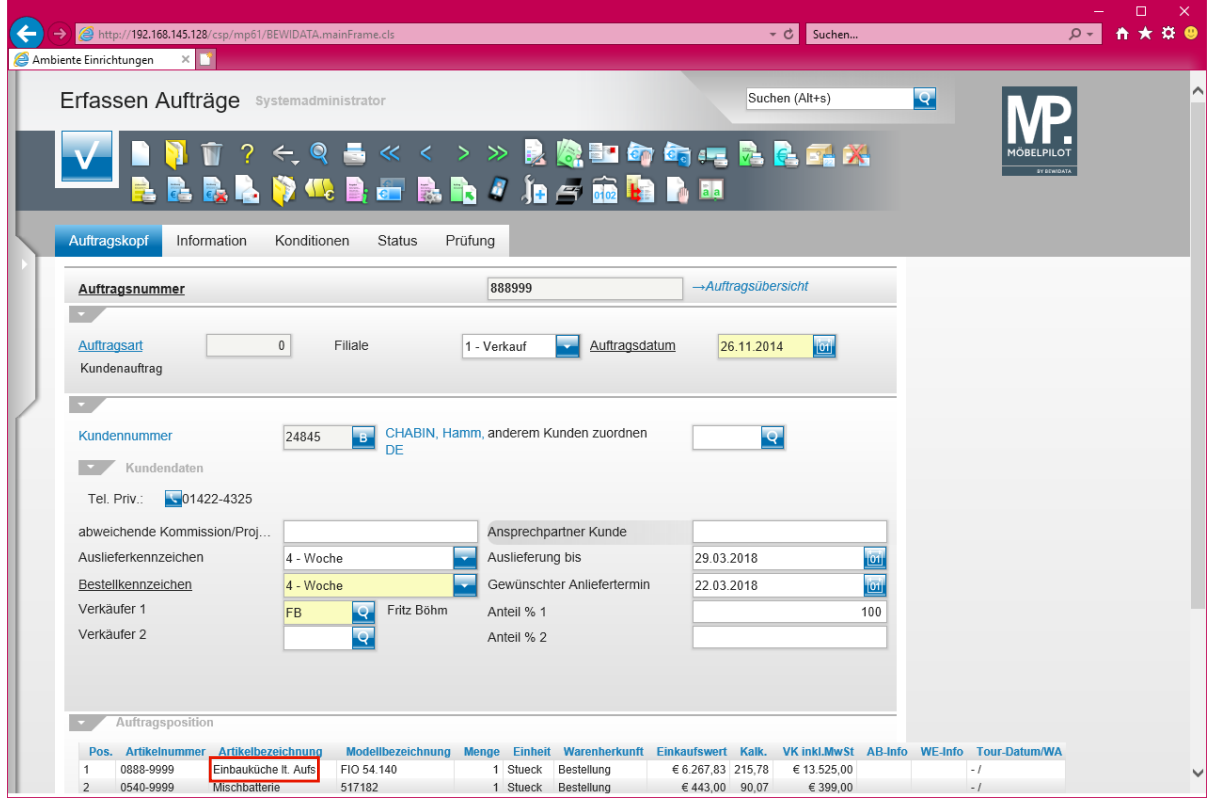

**Um das gewünschte Ergebnis zu erzielen spielt es keine Rolle, welche Auftragsposition Sie anklicken. Es reicht zudem aus, wenn Sie den Schritt nur auf eine Position beschränken.**

Klicken Sie auf den Hyperlink **Datensatz auswählen**.

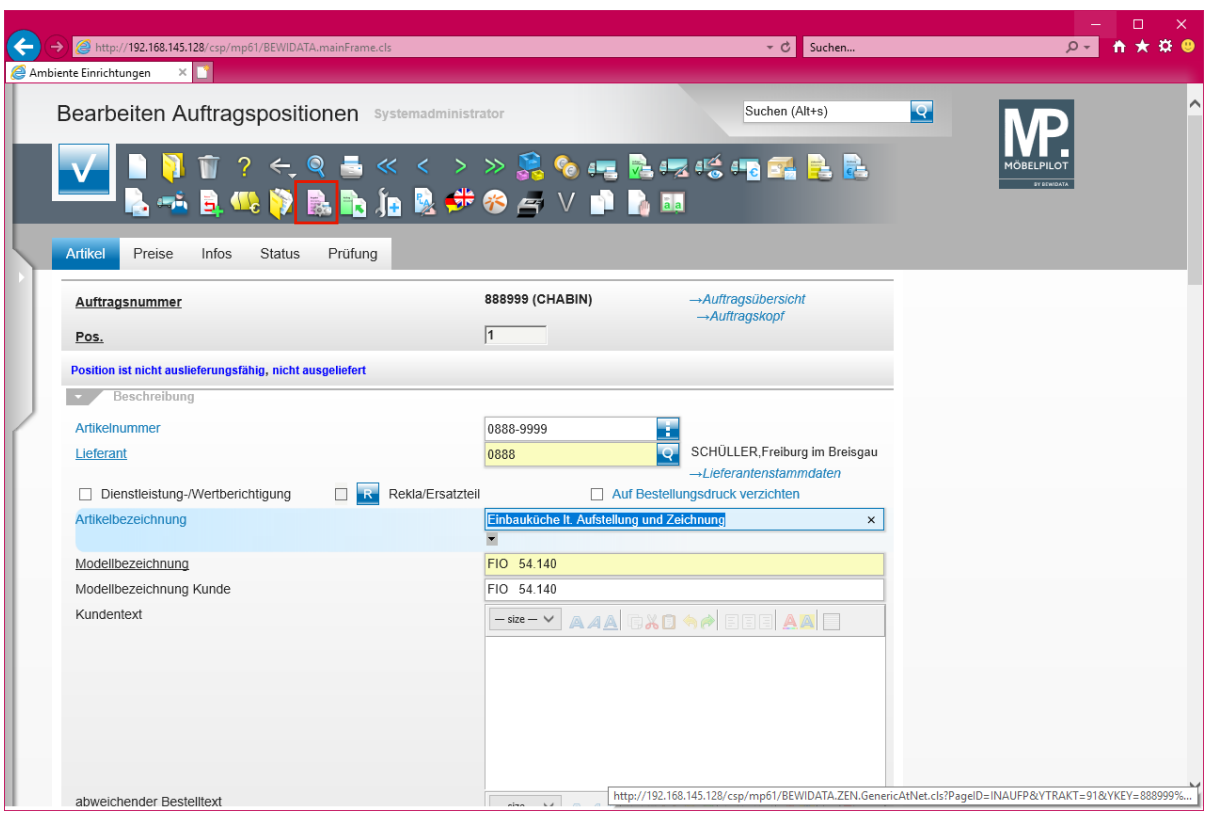

Klicken Sie auf den Hyperlink **Abweichende Belegdruckparameter**.

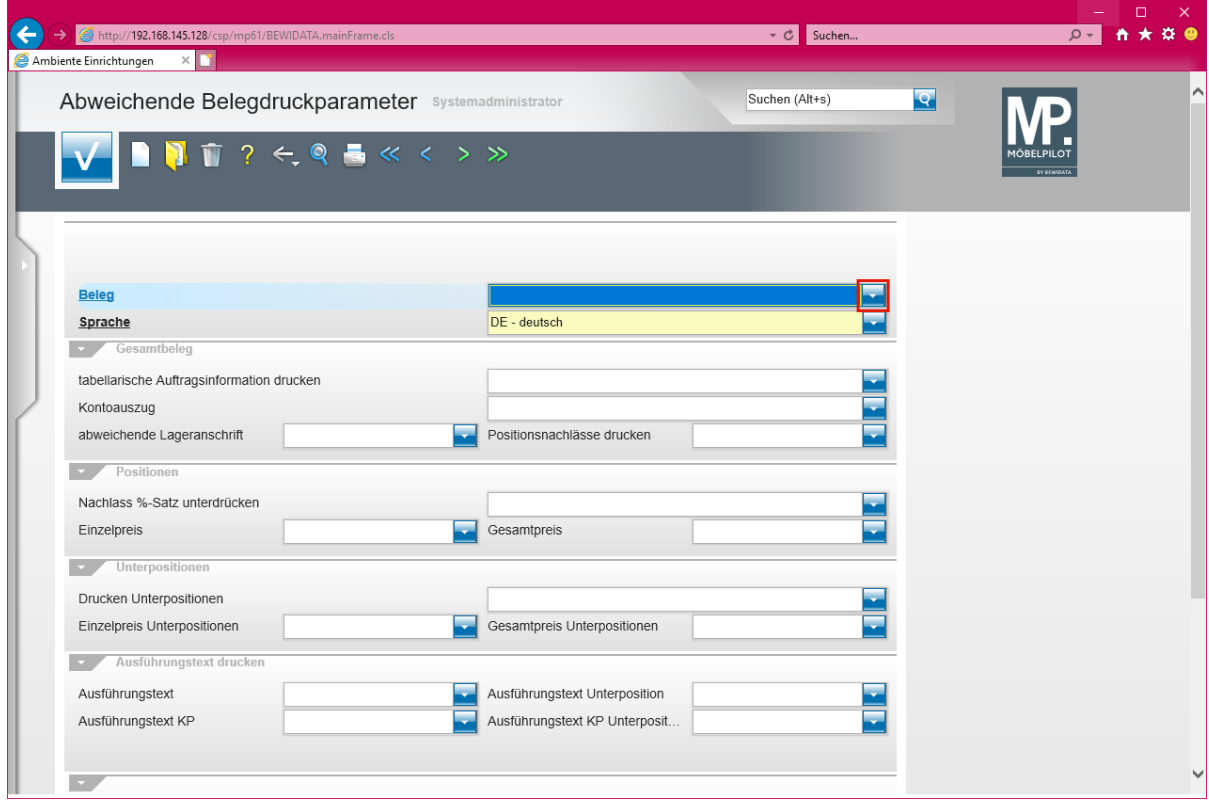

Klicken Sie auf die Schaltfläche **Öffnen**.

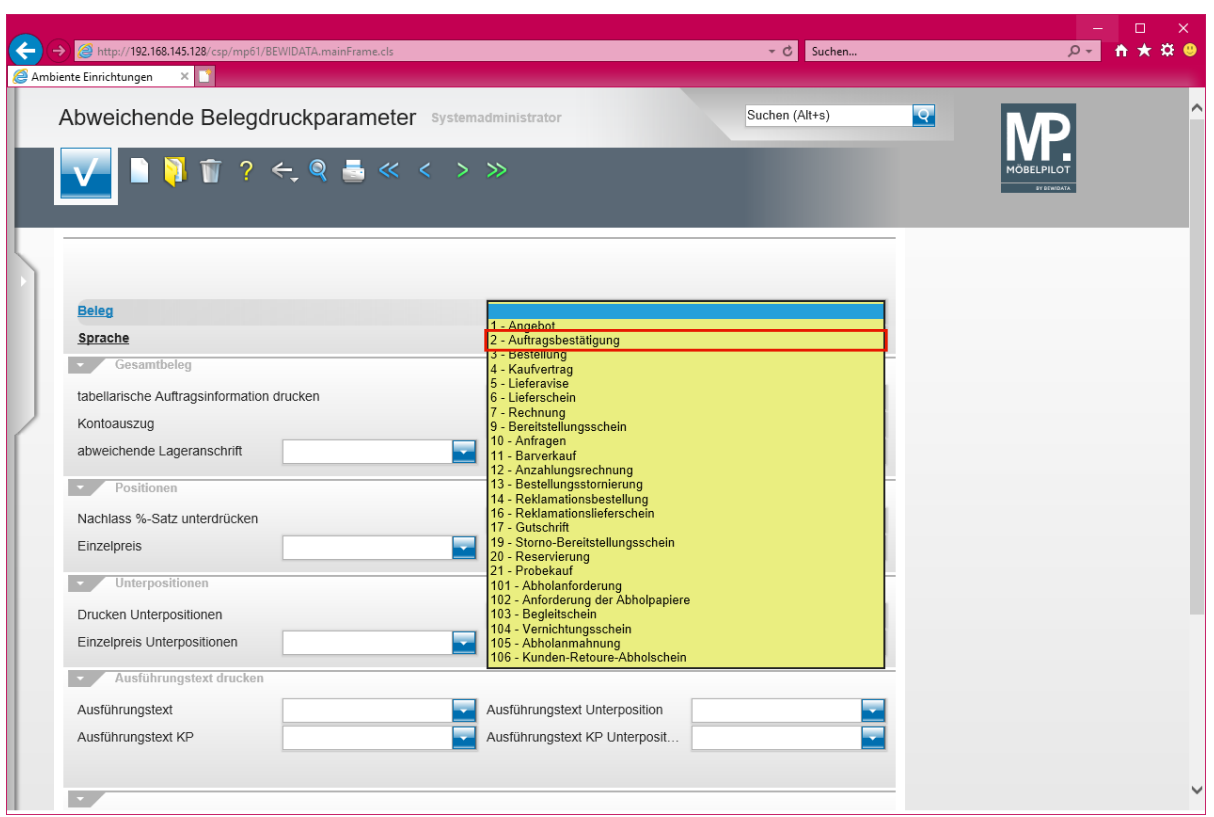

Klicken Sie auf den Listeneintrag **2 - Auftragsbestätigung**.

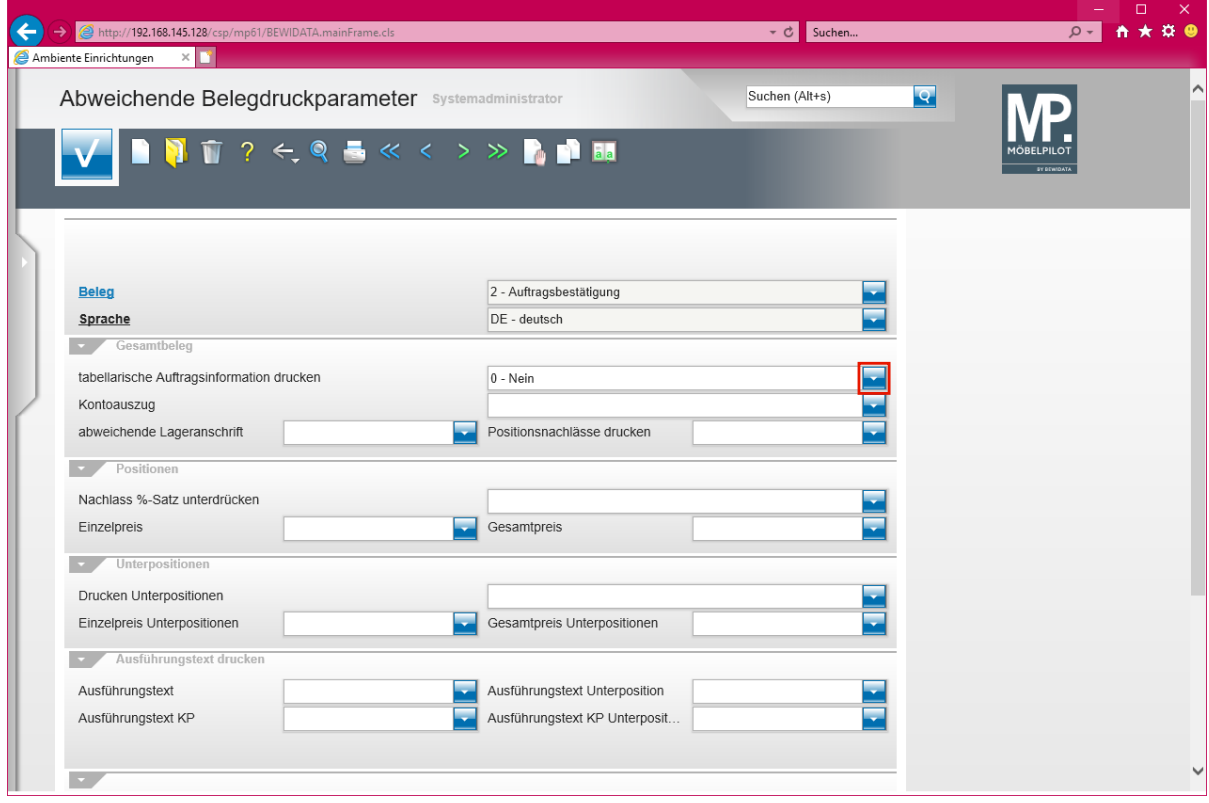

Klicken Sie auf die Schaltfläche **Öffnen**.

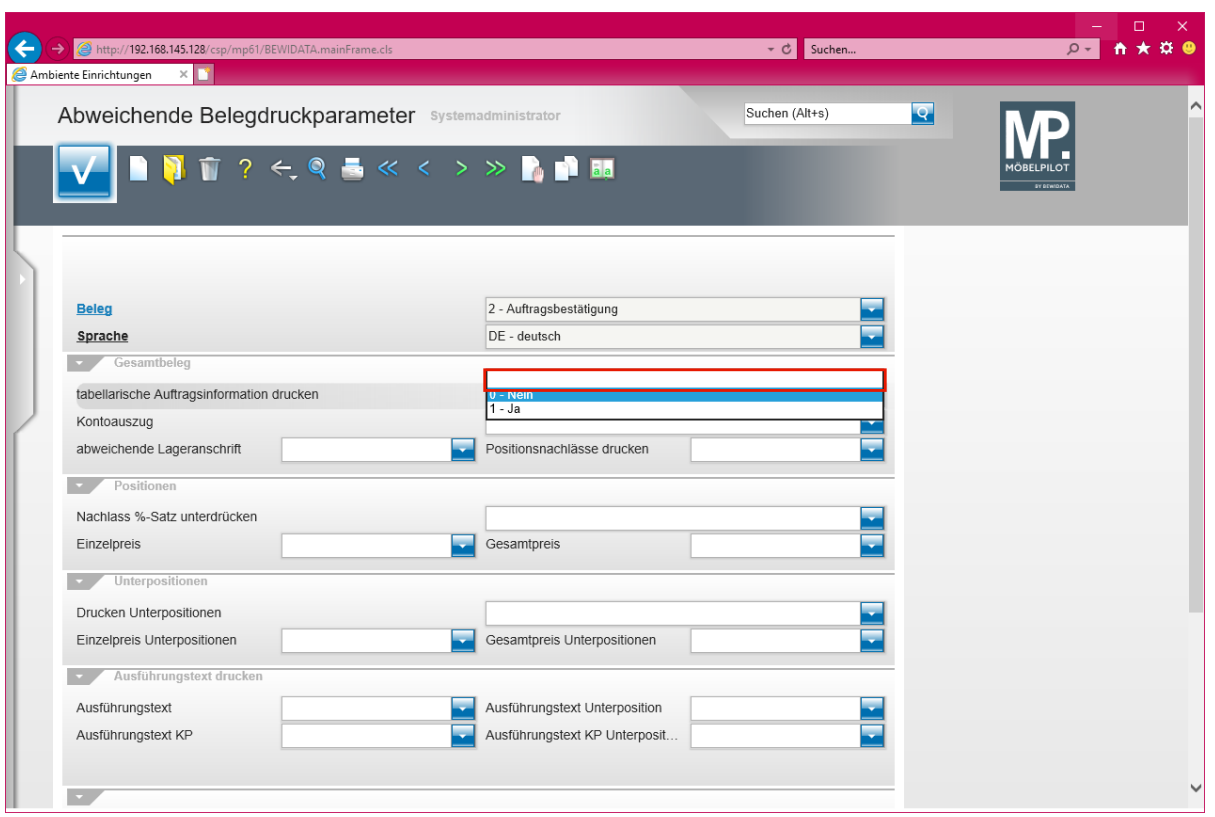

Klicken Sie im Auswahlfenster auf die leere Fläche oder die Auswahl *Ja.*

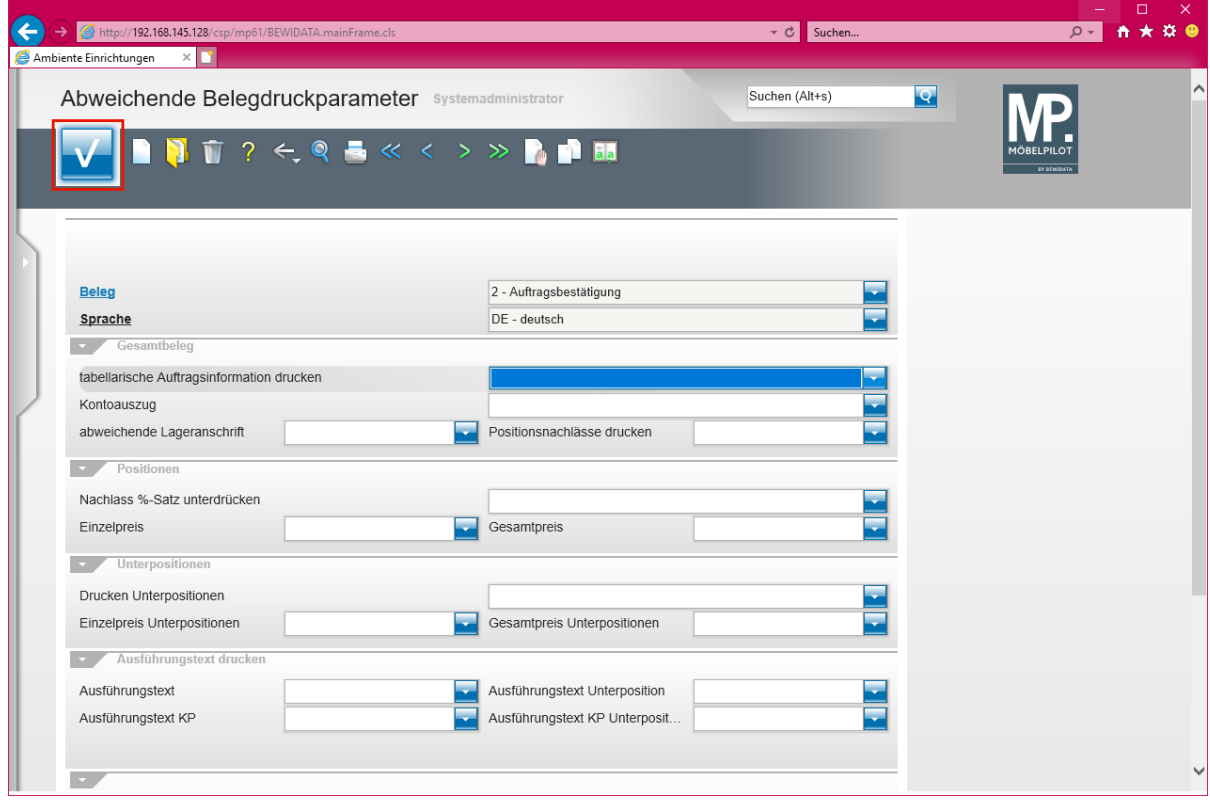

Klicken Sie auf die Schaltfläche **Speichern (F12 oder Strg+S)**.

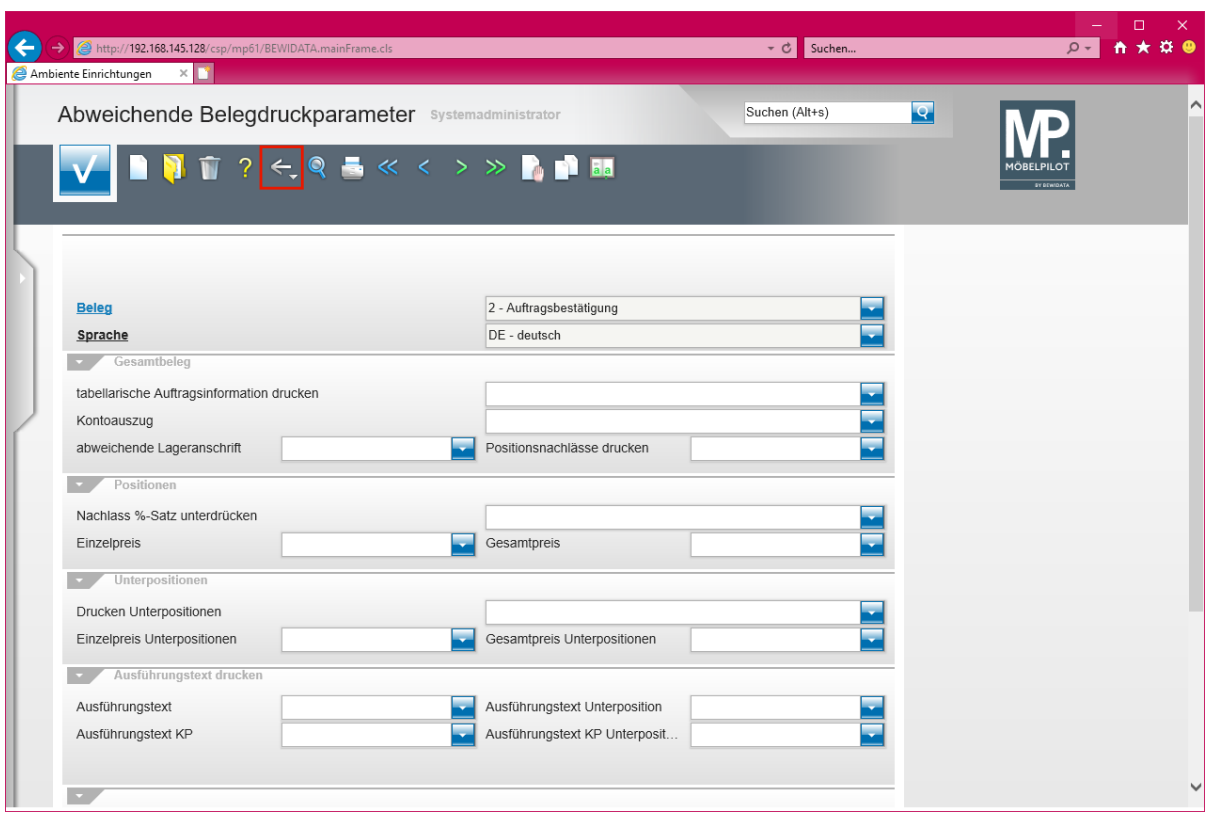

Klicken Sie auf die Schaltfläche **Zurück**.

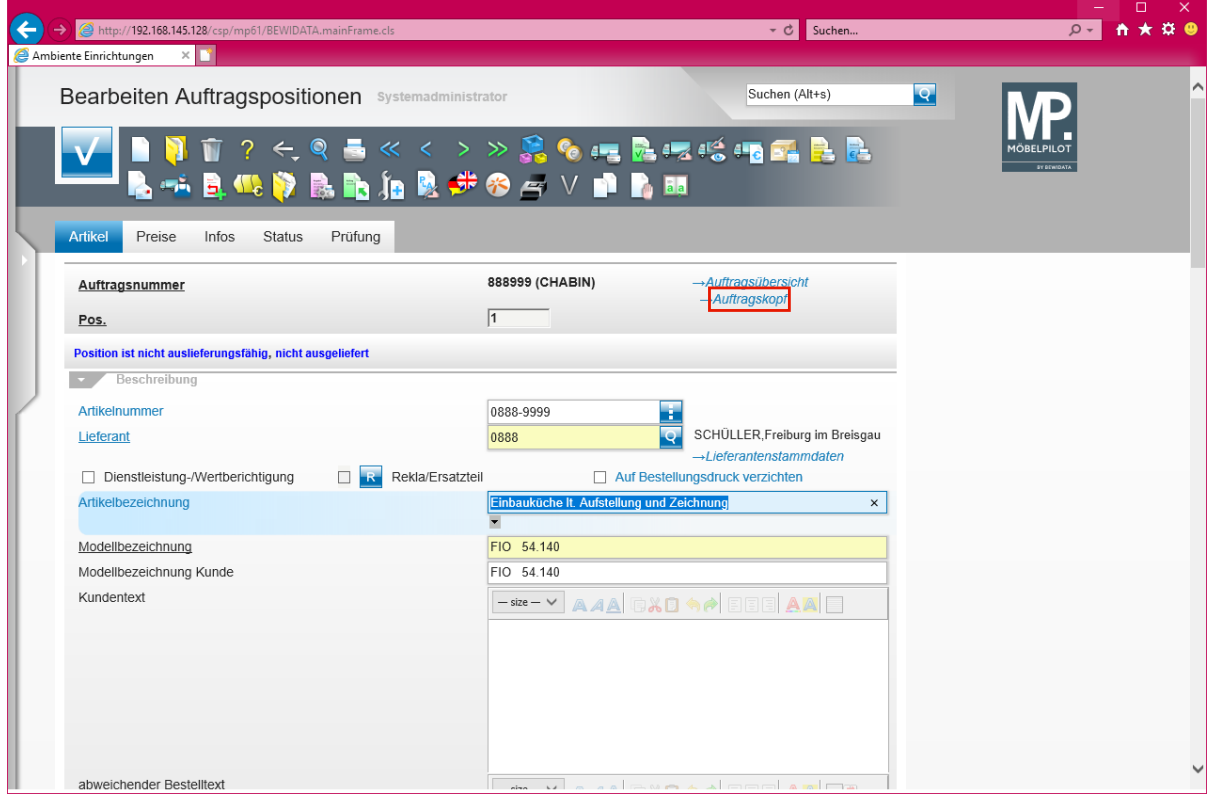

Klicken Sie auf den Hyperlink **Auftragskopf**.

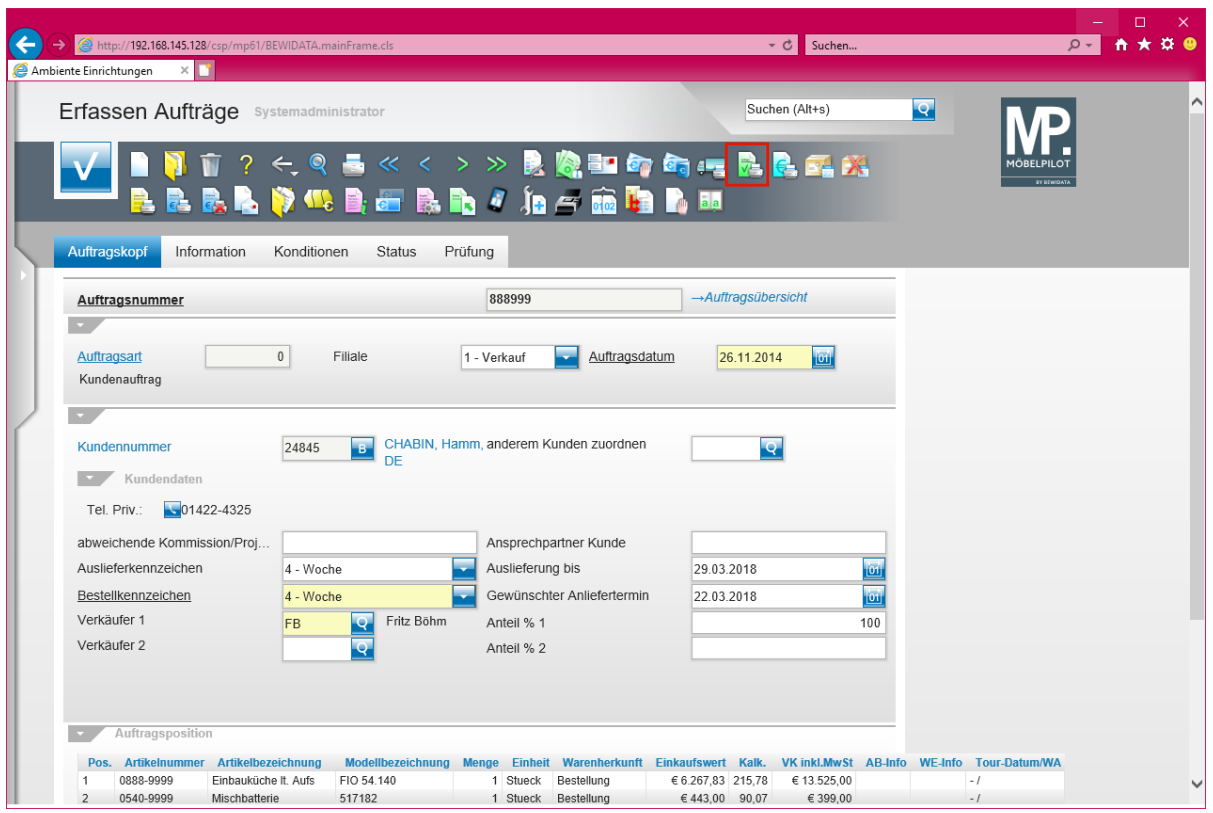

Klicken Sie auf den Hyperlink **Kundenauftragsbestätigung drucken**.

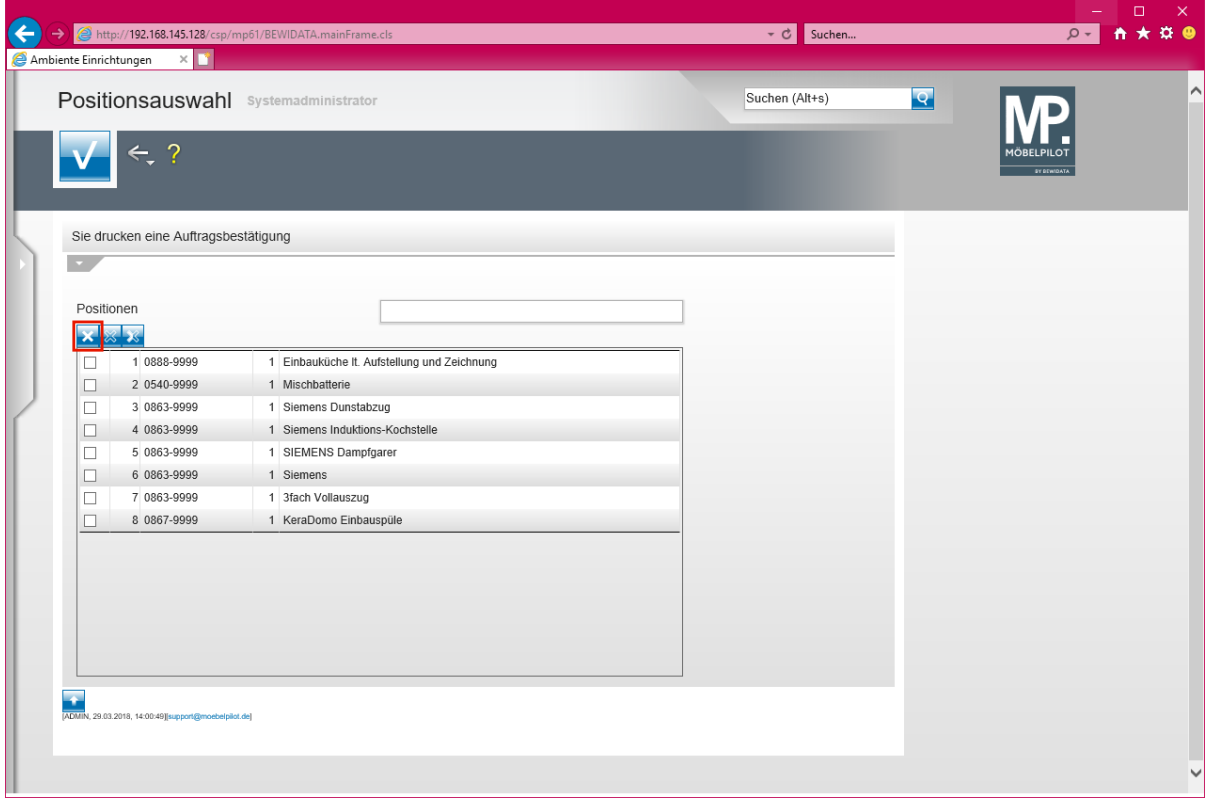

**Markieren Sie bitte einzeln, oder wie im Beispiel mit einem Klick die Positionen, die auf der AB aufgeführt werden sollen.**

Klicken Sie auf den Hyperlink **Alle Positionen markieren**.

 $\Rightarrow$ 

 $\overline{\mathbf{1}}$ 

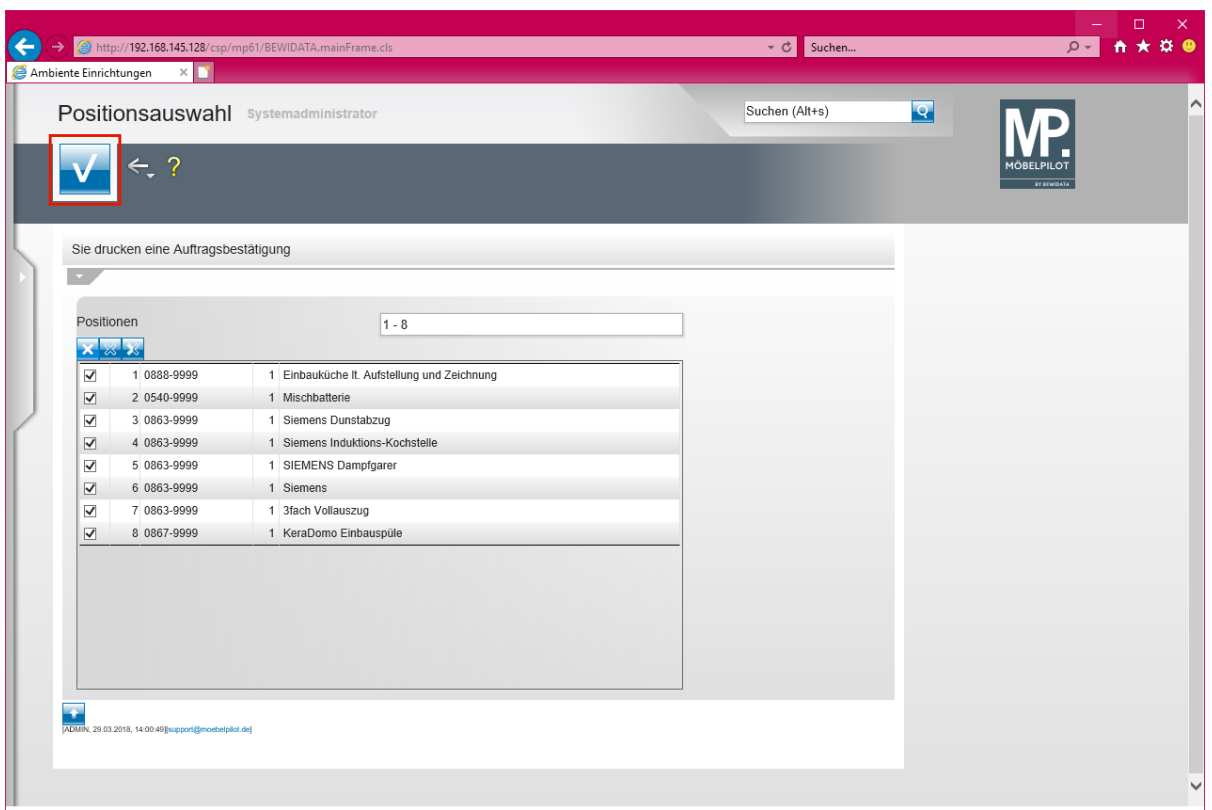

Klicken Sie auf die Schaltfläche **Speichern (F12 oder Strg+S)**.

 $\bigodot$ **Danach drucken Sie die Auftragsbestätigung in gewohnter Weise aus. Diese beinhaltet wieder die tabellarischen Auftragsinformationen.**

#### **Das sollten Sie noch wissen:**

**Wurde die AB bereits einmal gedruckt und fügen Sie danach eine weitere Position hinzu, dann würde beim erneuten Ausdruck der AB die tabellarische Auftragsinformation auch automatisch wieder mit ausgedruckt.**